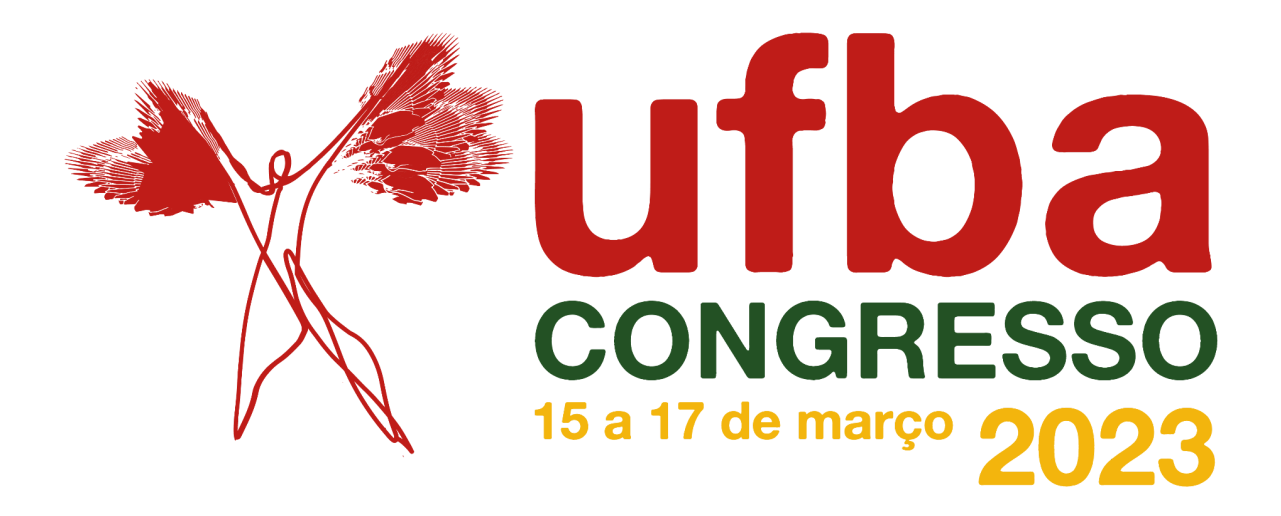

## PASSO A PASSO PARA A SUBMISSÃO DE VÍDEO-PÔSTERES

1º Para fazer o envio, é obrigatório estar logado em uma conta UFBA (clique aqui e informe seus dados de email @ufba.br e senha).

2º Acesse o formulário de submissão de vídeos (clique aqui):

## Congresso UFBA 2023 - Envio de Vídeopôsteres

Preencha as informações sobre a atividade que será apresentada.

Tenha em mente que arquivos de vídeo tendem a ser grandes, dessa forma, o processo de transferência (upload) pode ser demorado, dependendo de sua conexão de internet.

## ATENCÃO !!!

- O vídeo deve ser submetido uma única vez.

- O vídeo será enviado posteriormente para o YouTube. É importante, portanto, seguir as

regras dessa plataforma.

3º Preencha os dados solicitados e submeta seu vídeo, um link será enviado para o endereço de e-mail fornecido:

Prezado(a) José da Silva,

O link do seu vídeo é "https://drive.google.com/open?id= Informamos que este link deverá ser preenchido no campo URL, durante a submissão do trabalho através o sistema GERE no site do Congresso UFBA 75 anos : http://www.inscricaocongresso75anos.ufba.br/

A Comissão Organizadora do Congresso confirma o envio do vídeo da Atividade de título: "Exemplo de envio".

Lembrando que esta mensagem não significa que o trabalho foi submetido ou aceito, a avaliação ocorrerá pelo sistema GERE.

Atenciosamente,

Comissão Organizadora do Congresso.

## 4º Acesse [http://www.inscricaocongresso2023.ufba.br/.](http://www.inscricaocongresso2023.ufba.br/)

5º Clique em **Inscrição** e siga os passos requeridos, com atenção para se inscrever na categoria correta (conforme o seu programa de bolsas, como "estudante de pós-graduação" ou como "estudante outros").

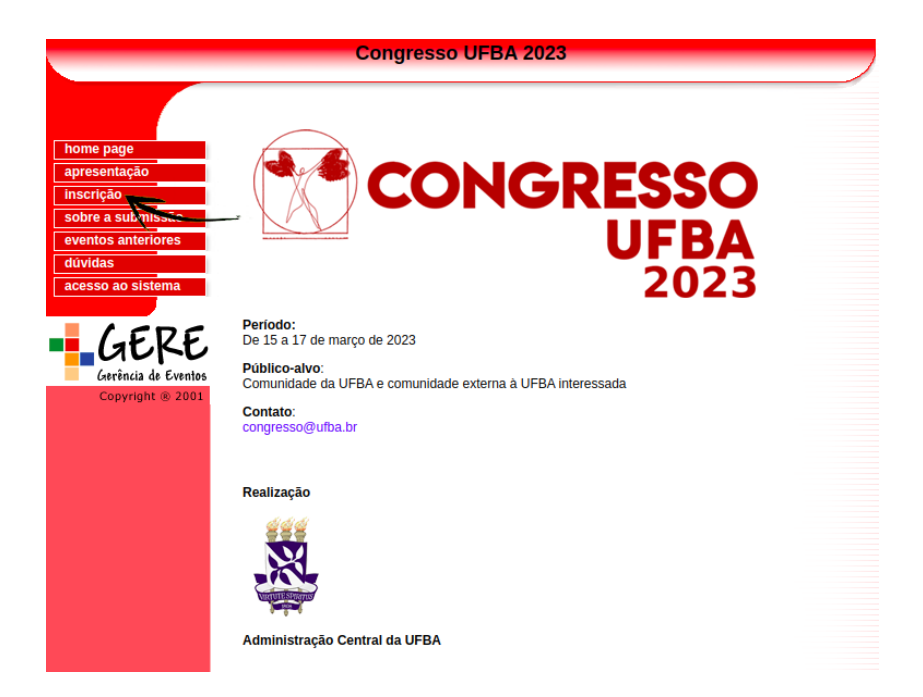

ATENÇÃO: se necessário, peça reenvio de senha. Se o e-mail não estiver correto, envie uma mensagem para [congresso.posteres@ufba.br](mailto:congresso.posteres@ufba.br) solicitando a atualização do endereço de e-mail.

5º No menu, clique em **submissão de atividade** e preencha os dados, informando o link gerado no passo 2.

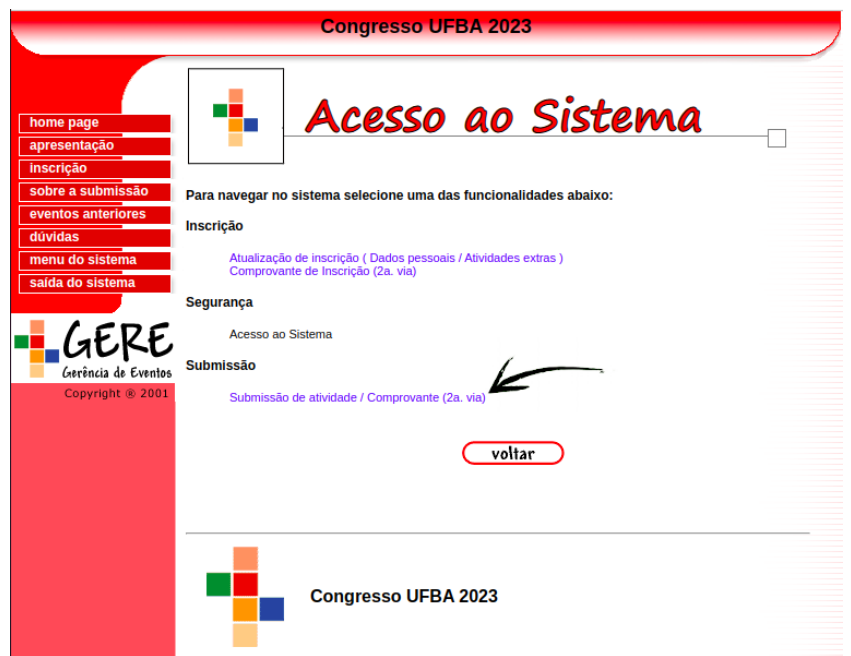

6º A submissão pode ser realizada até o dia 18/11/2022 25/11/2022 **29/11/2022 (destacamos que a equipe de apoio estará dando suporte técnico às inscrições até às 17h).** Caso seu trabalho seja aprovado com ressalvas, é necessário ressubmeter o trabalho com as correções solicitadas (até o dia 30/11/2022 **04/12/2022**). Para ressubmeter o trabalho, siga os passos novamente, localize o trabalho submetido e edite as informações conforme o parecer.